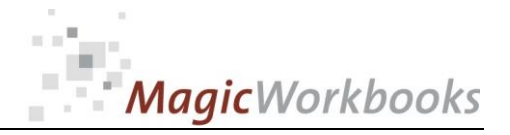

### **WILLKOMMEN! BIENVENUE! WELCOME!**

**to the world of**

**MagicWorkbooks**®

# **BusinessPlanner**

**This is a MagicWorkbook: a controlling tool in the form of a Microsoft Excel file.**

**No macros, no write protection. All formulas used are visible.**

**All formats used are standard Excel which transform into your country's Excel formats.**

**You can import your DATA from any source that supports MS Excel.**

**You can also add your own worksheets as you see fit.**

© <sup>2013</sup>K! Business Solutions GmbH

# **[www.MagicWorkbooks.com](http://www.magicworkbooks.com/)**

**Page i of 14**

**question? info@MagicWorkbooks.com**

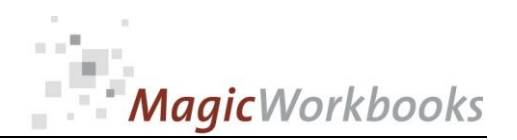

### **System requirements**

**Microsoft Excel Version: 2007 or later**

**Platform: Windows 98 or later operating system** 

 **(You need a xls format (excel 2003) – send us a short information after you placed the order – support@magicworkbooks.com - we'll send you the ordered xls MagicWorkbook by email)**

## **Product Survey**

■ BusinessPlanner is the fast and easy way to build a business plan.

**You can budget on the basis of last year (if you have last year's figures available), or you can use rough estimates, or you can delve deep into very detailed planning. And better yet: you have all these options for every item of your business plan!**

- BusinessPlanner also comes with a simple and fast method of calculating a **5-year-plan from your data! And if that is not enough: there's a graphic look at the trend for the 5 years after that!**
- **BusinessPlanner comes with moving graphs for the budgets compiled which are handy for reports and presentations. the fast and easy way to get a grip on company development in all its major key ratios.**

## **No matter what type of business - BusinessPlanner can deal with it!!**

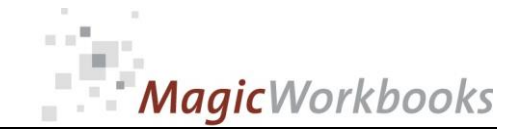

How do you want to plan? Choose ONE of the three alternatives given below by entering "1" into the yellow cell of your choice. Then follow the hyperlink visible beside your data entry.

When you have finished with one type of revenue / expense, enter "D" in the red cell of that cost type.

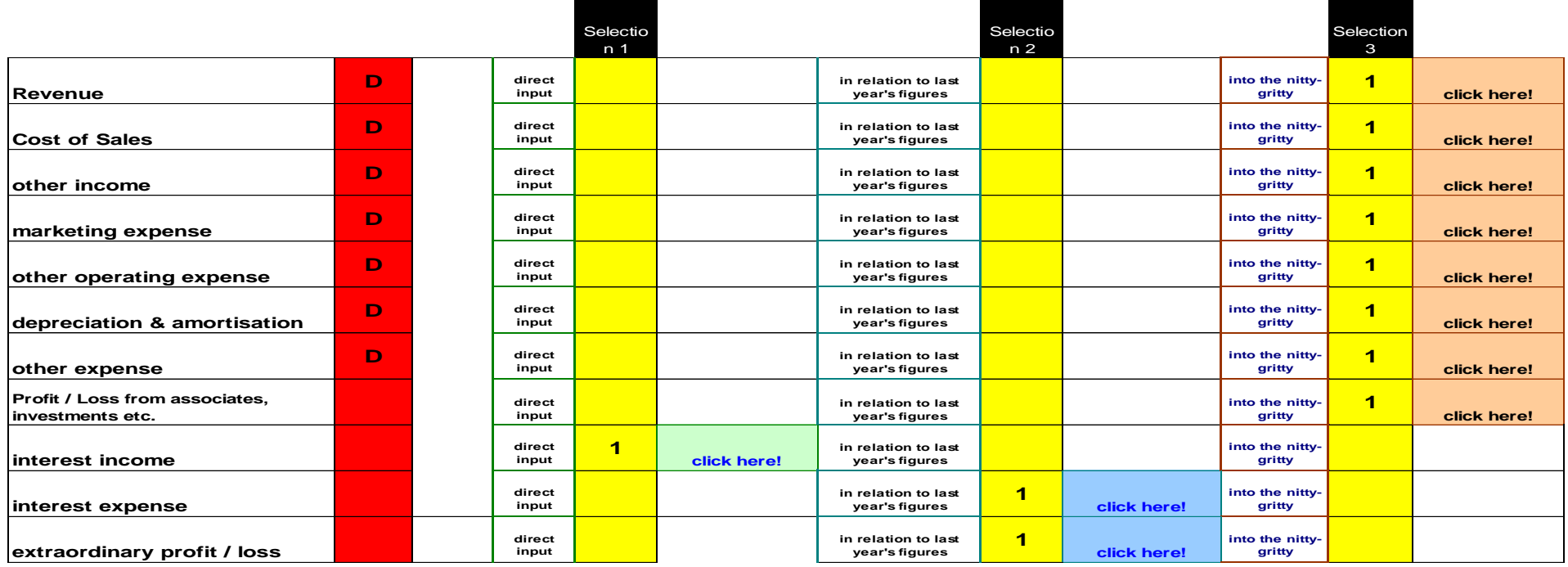

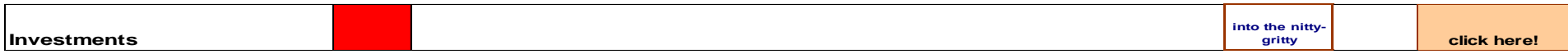

All your data in? Every red cell marked "D"? Then your business plan is DONE!

**http://www.MagicWorkbooks.com/ Page 3 of 14 question? info@MagicWorkbooks.com** 

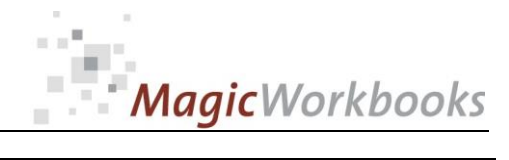

### *DIRECT BUDGETING*

Input the data you want to budget directly into the YELLOW cells

Back to the data survey **click here!** 

#### **Budget DATA**

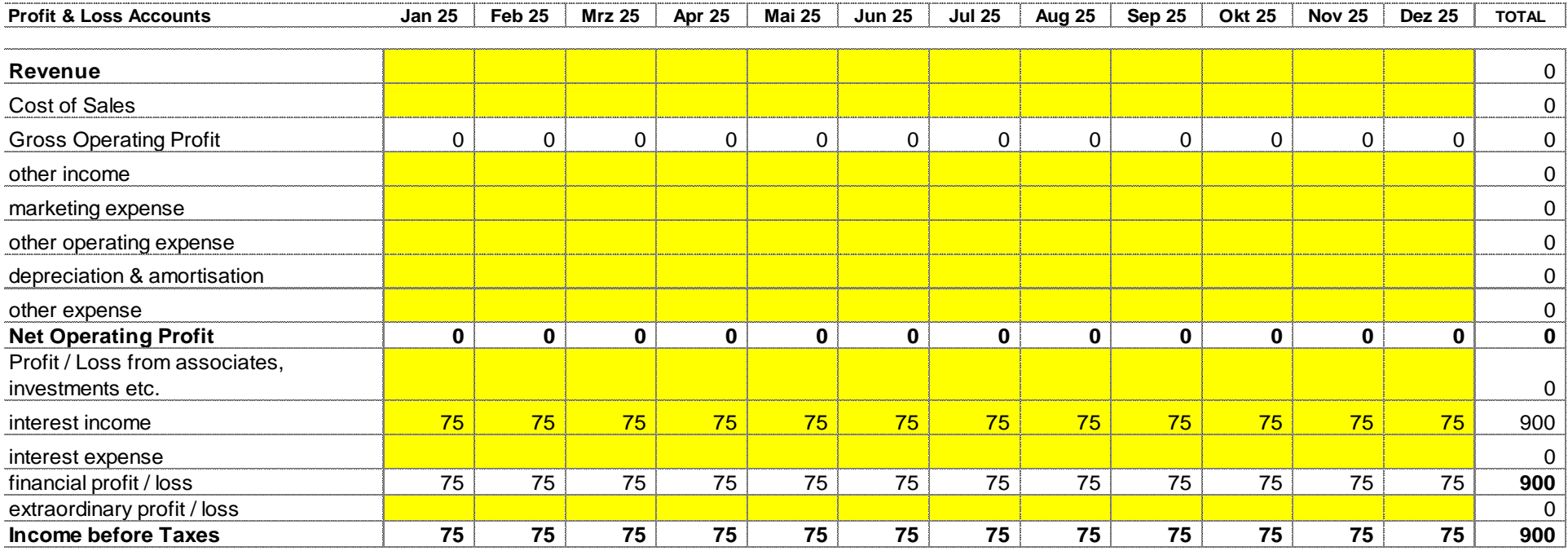

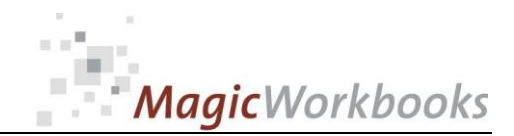

### *Budgeting in relation to last year's figures*

Enter the percentage you expect into the yellow cell of the cost type below. (increases in costs have to be entered as negative percentages, -2% for a 2% increase in cost!)

Back to the data survey: **click here!** 

#### **ACTUAL LAST YEAR**

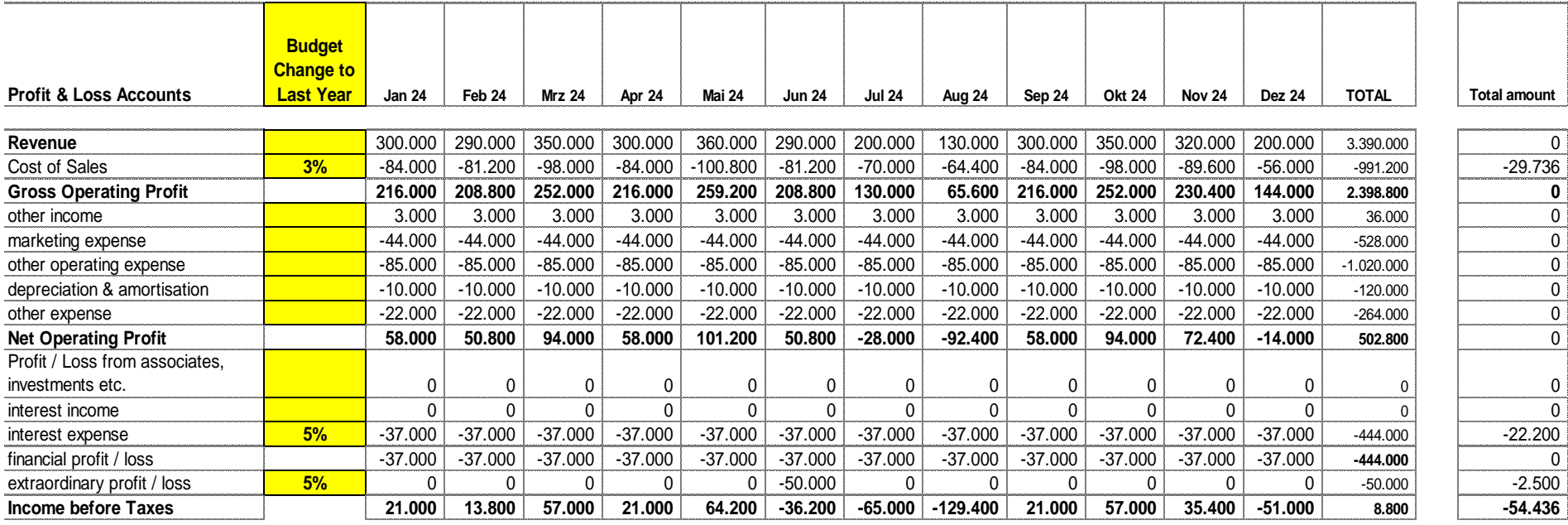

Input your data into the YELLOW cells. You have up to 10 categories for budgeting Revenue

Back to the data survey **click here!** 

**Budget DATA**

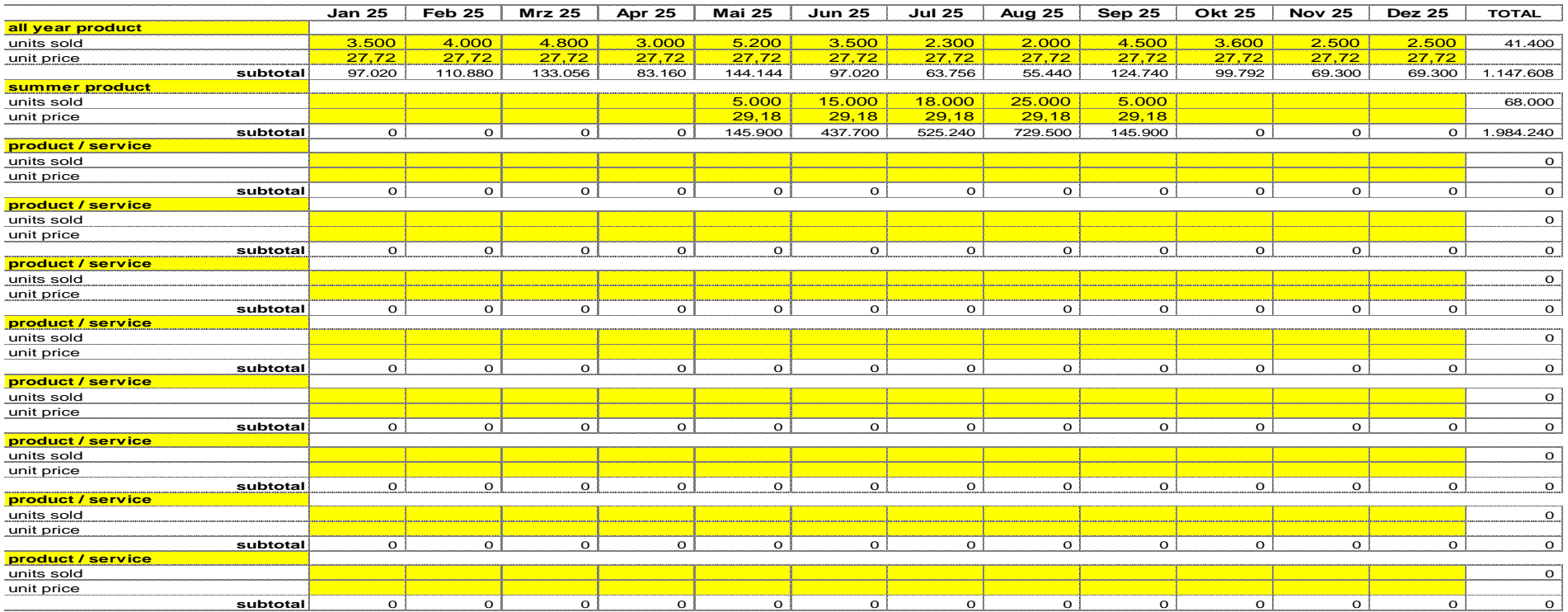

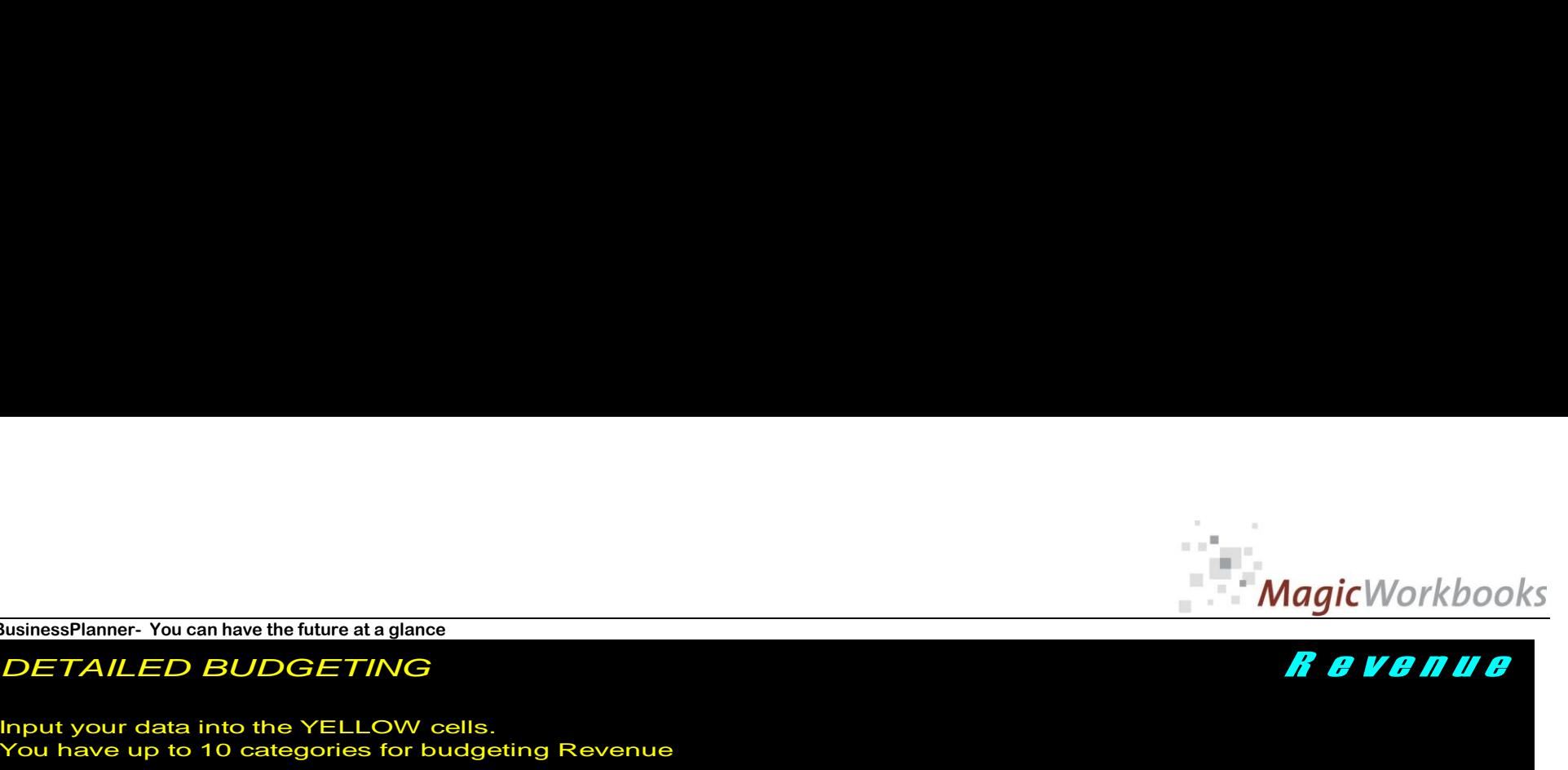

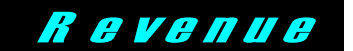

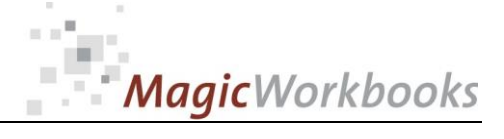

*BUDGET per month CANDO Inc.*

*2025*

*reporting currency US \$*

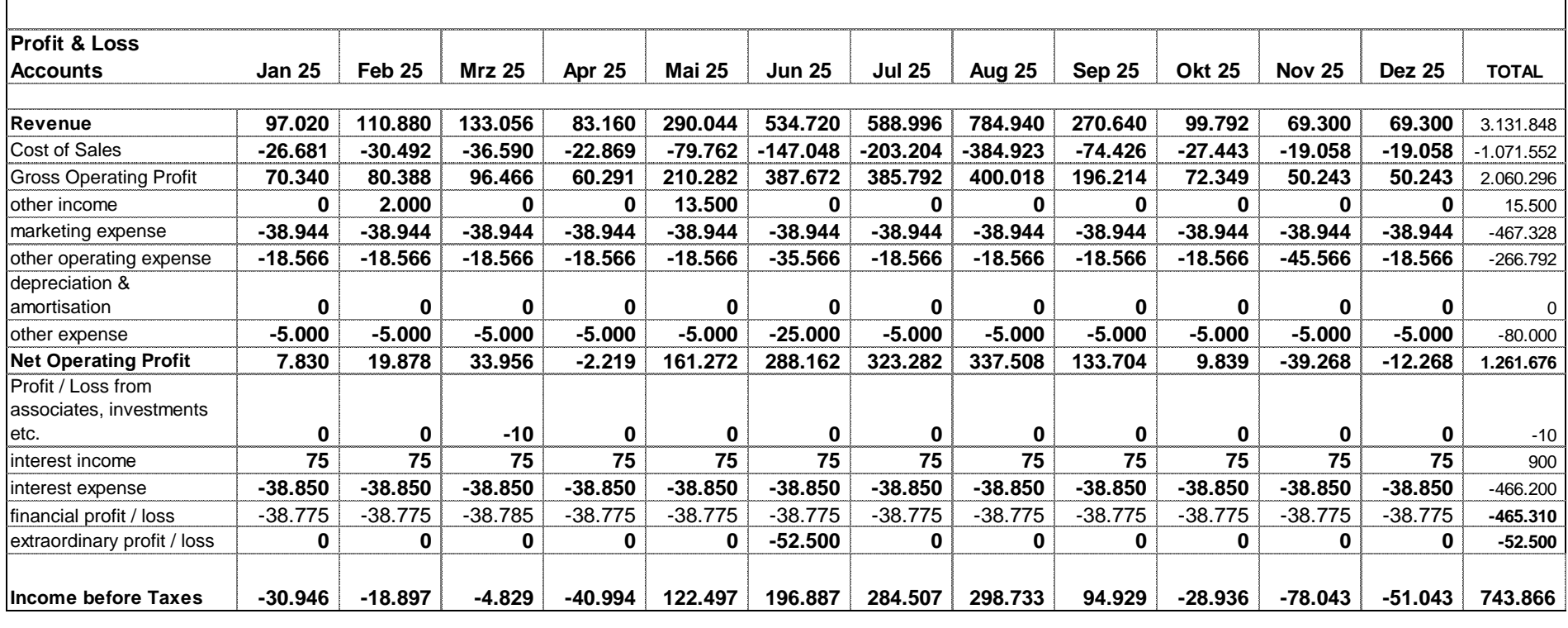

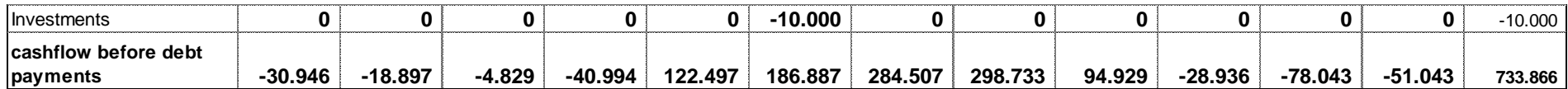

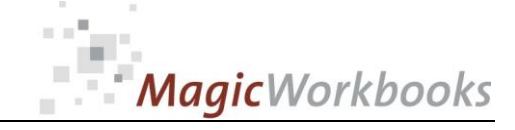

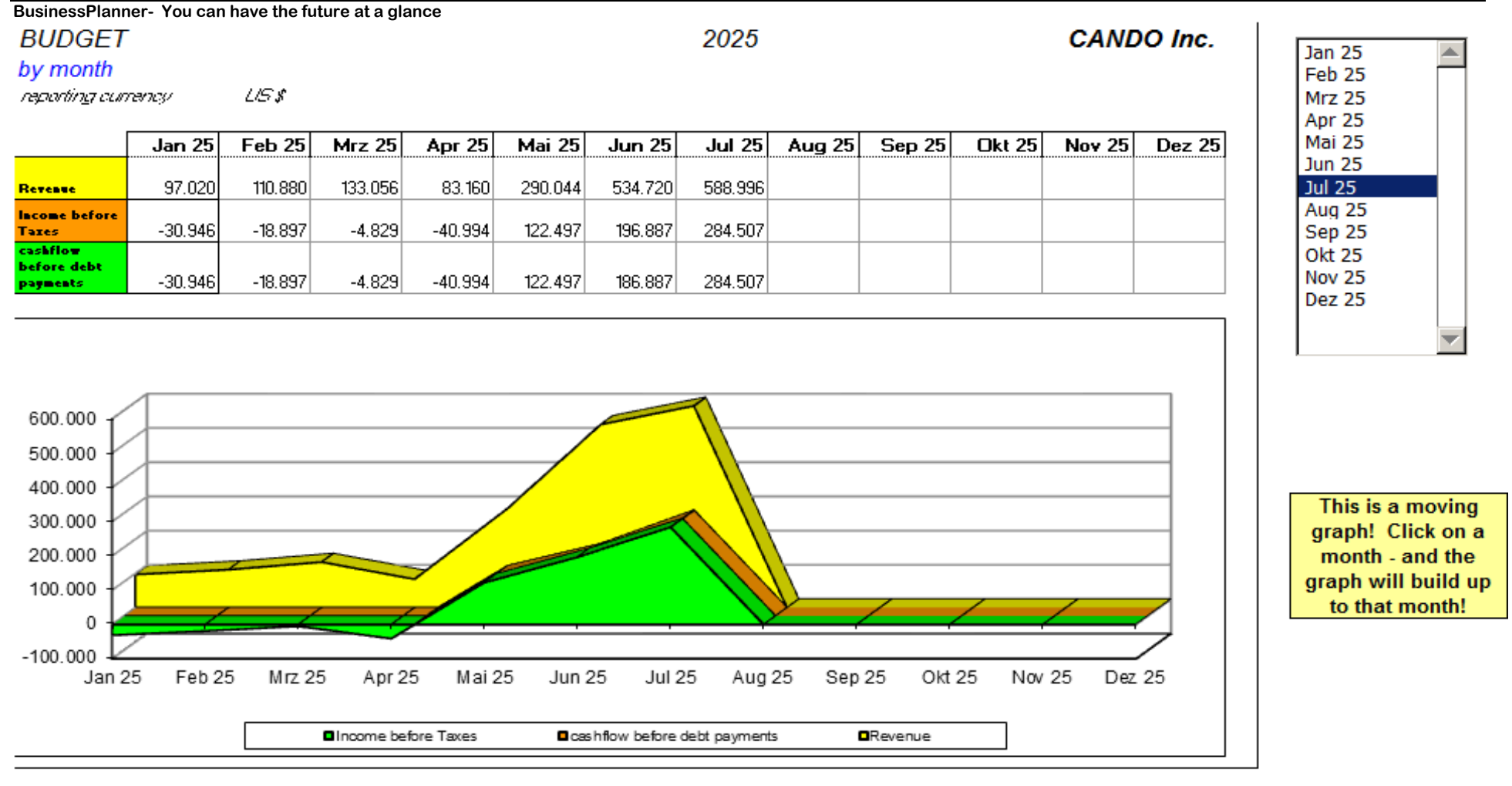

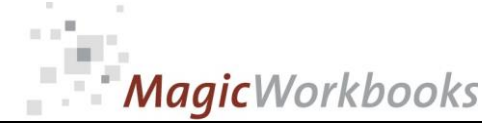

*BUDGET cumulative CANDO Inc.*

*reporting currency US \$*

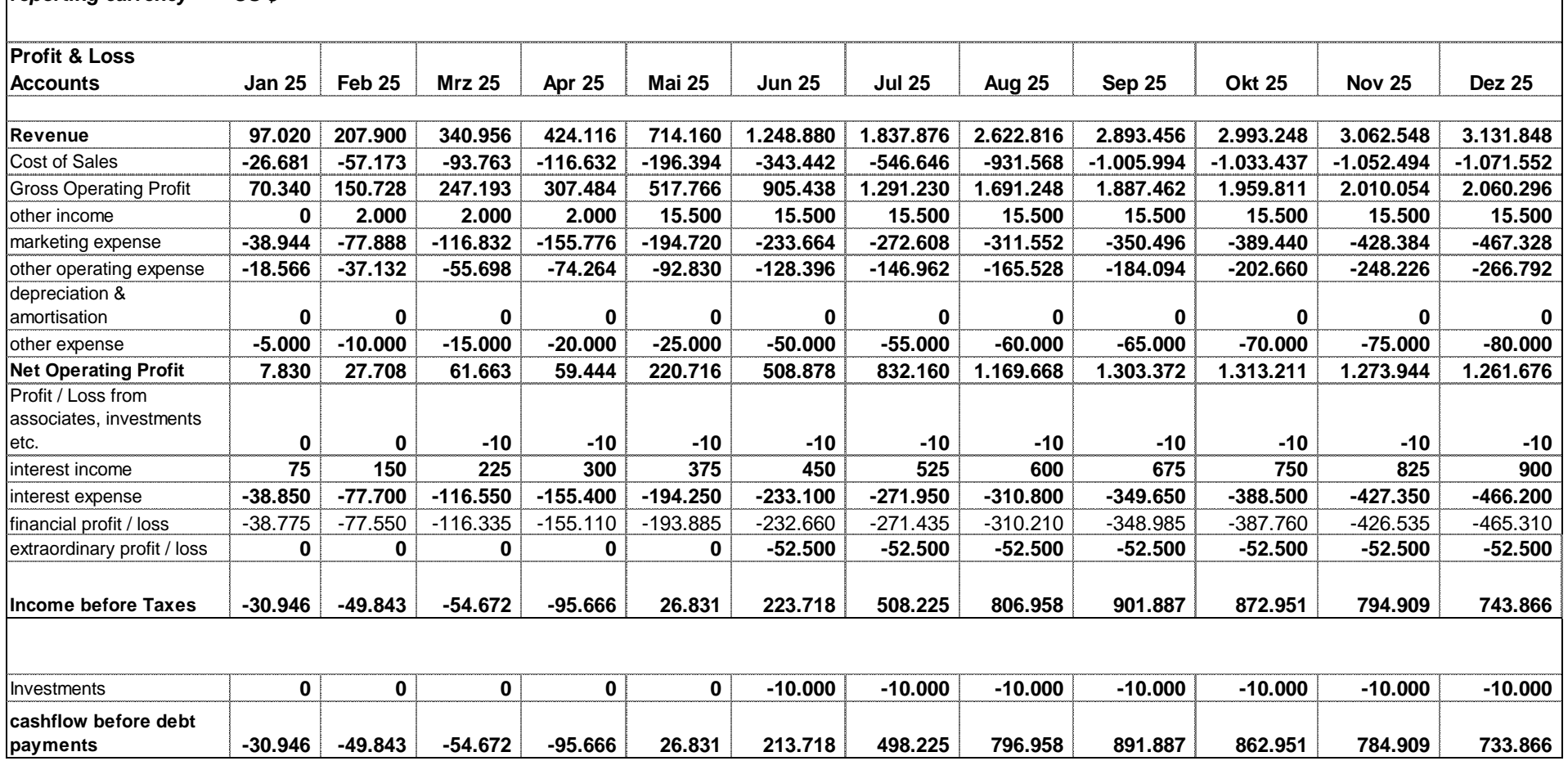

*2025*

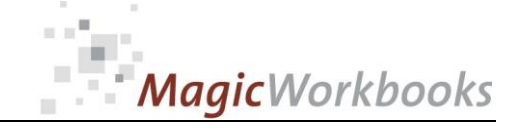

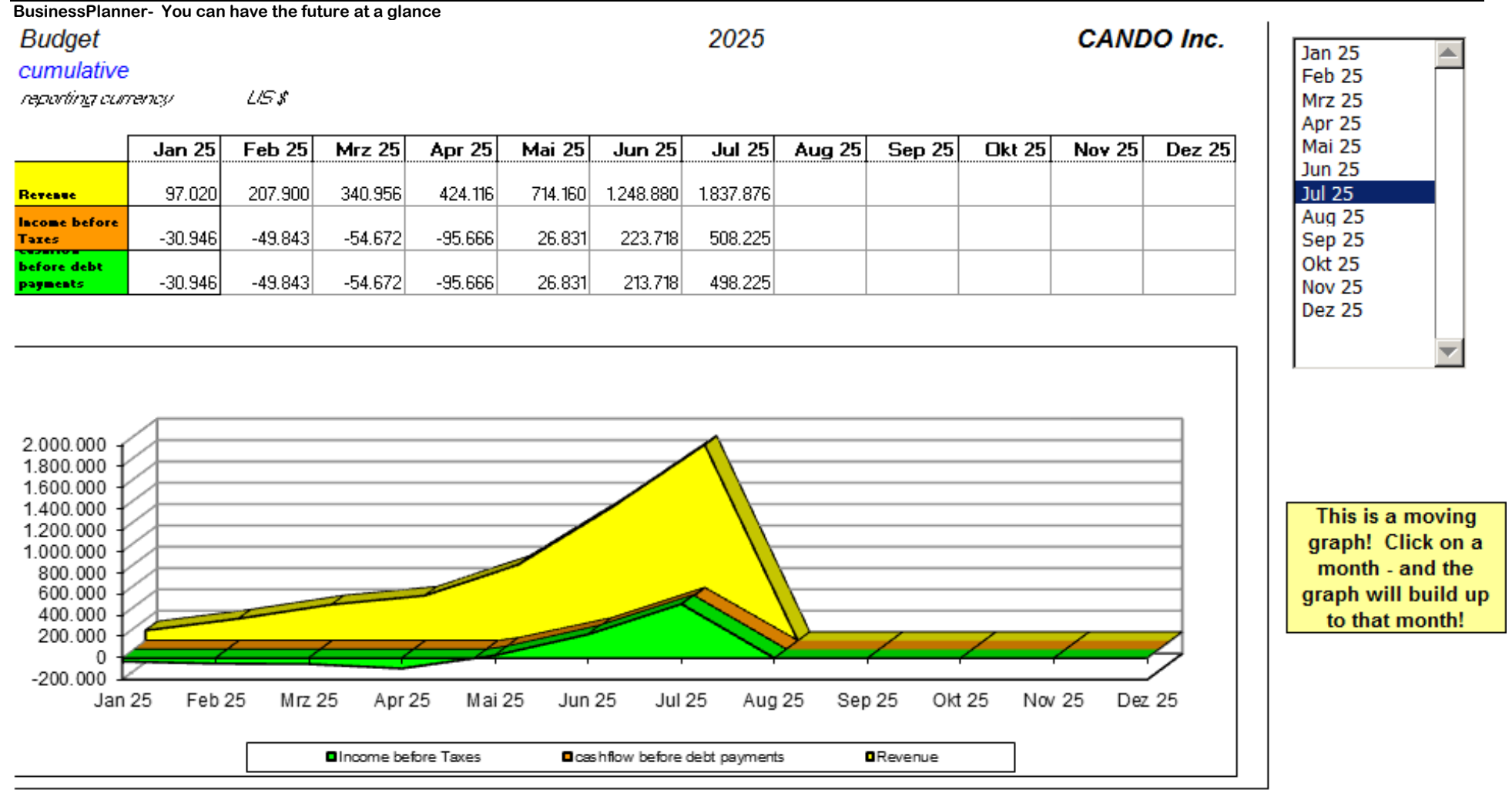

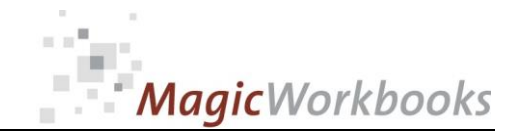

### *long term budgeting* **Highland** *Hit the gas!*

*enter your data for the following 4 years in the yellow cells (AMOUNTS! not percentages!) If you have entered last year's data you will see the changes from last year to this year in the GRAY cells. You can use these changes for a general orientation.*

*If you want to see how much the amounts you input are in % of the previous year, check columns L through O.*

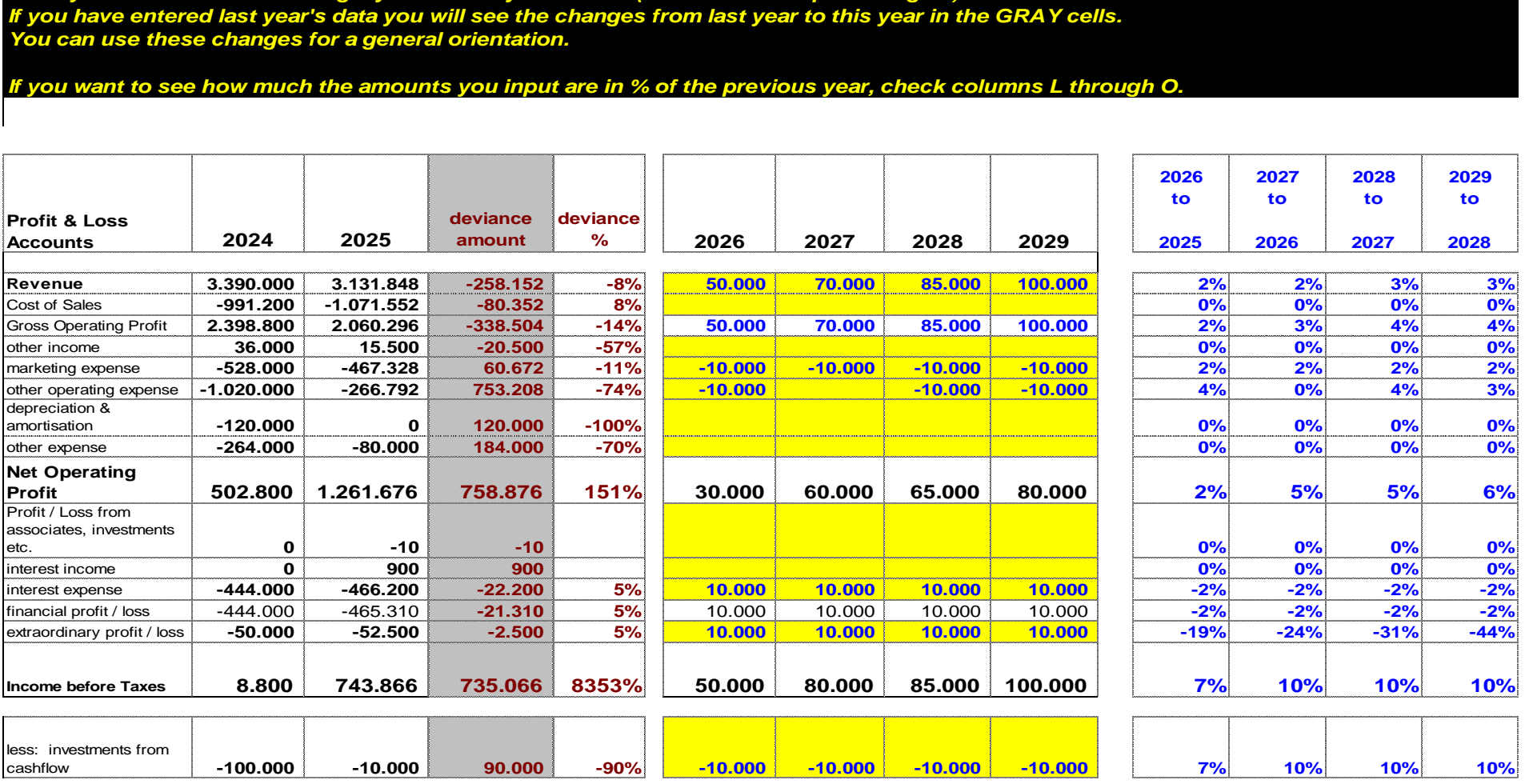

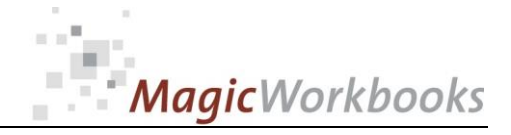

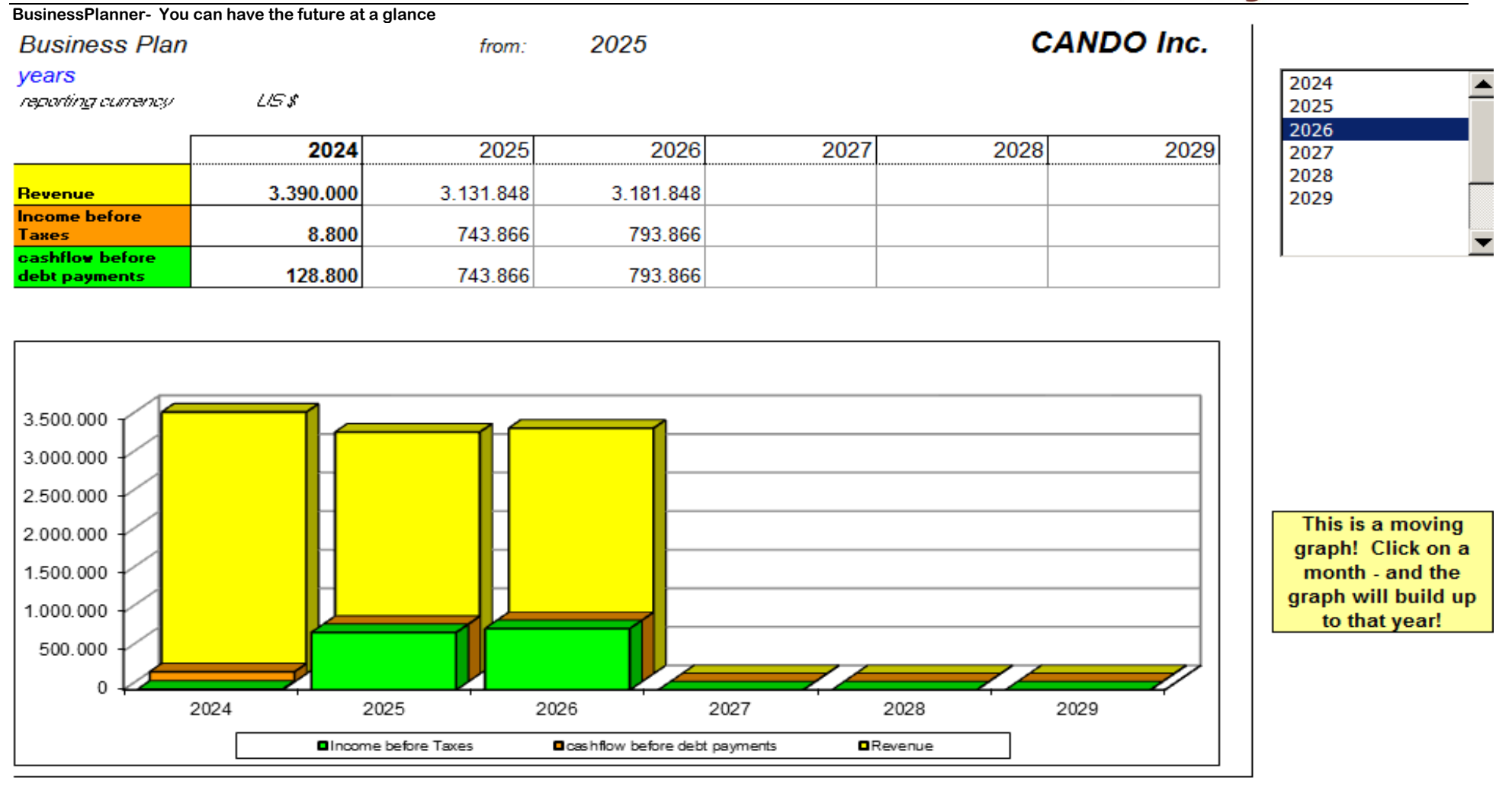

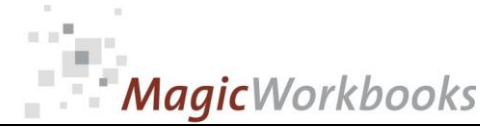

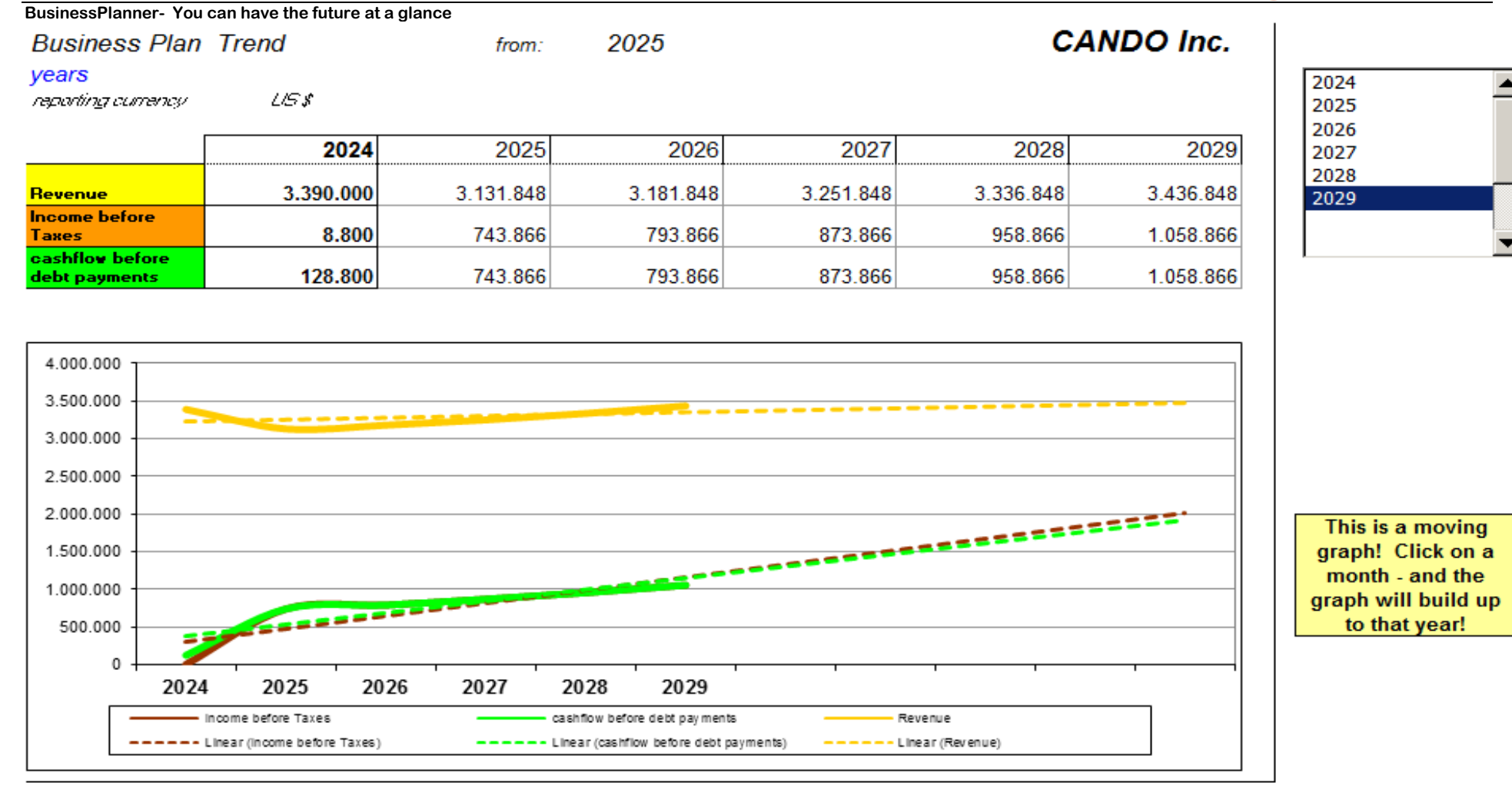

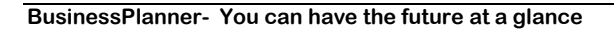

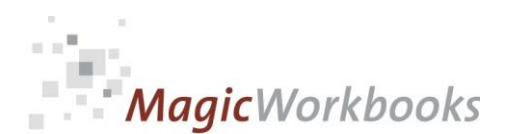

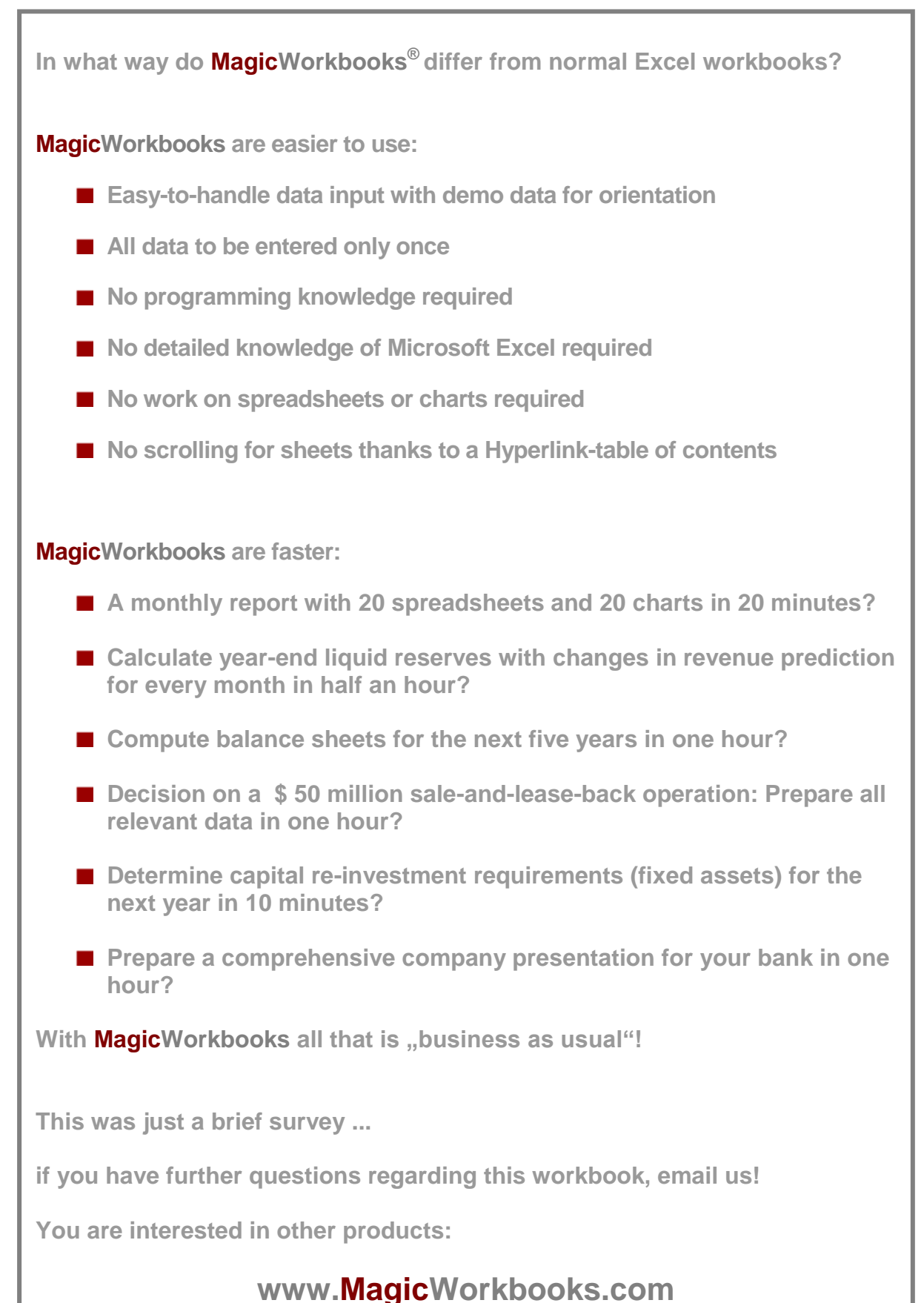